# **Vejledning vedr. prøver uden fast dato**

**Det er muligt at oprette en bestilling til eksamener, hvor prøvedatoen endnu ikke er fastsat.**

**Det kan f.eks. være til projekter og specialer, hvor censor og eksaminator/vejleder aftaler prøvedatoen.**

#### Indhold

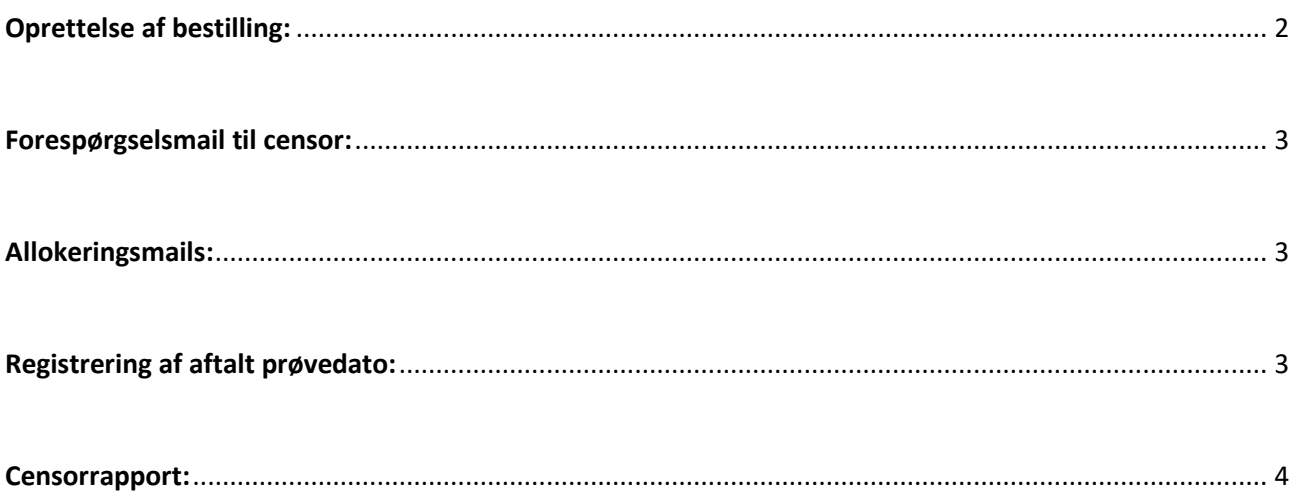

#### <span id="page-1-0"></span>Oprettelse af bestilling:

Ved mundtlige prøver, kan der sættes flueben i "Mulig prøveperiode/prøvedatoer" "Eksamensdato aftales mellem eksaminator og censor". Derved får man mulighed for at indtaste en periode, hvor eksamen kan afholdes.

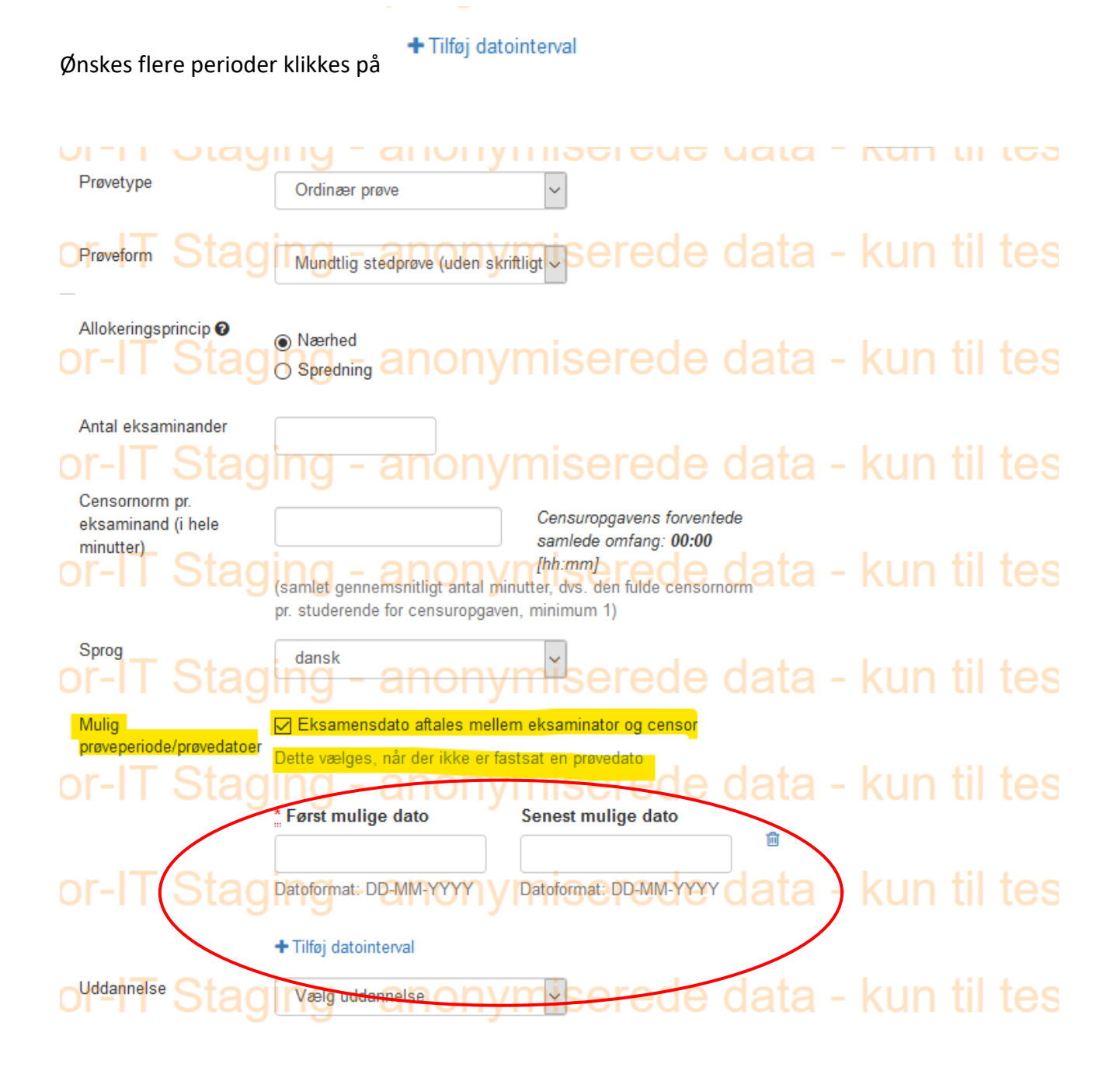

### <span id="page-2-0"></span>Forespørgselsmail til censor:

I forespørgslen til censor vil det fremgå, at prøvedatoen ikke er fastsat. Mulig prøveperiode/prøvedatoer vil fremgå.

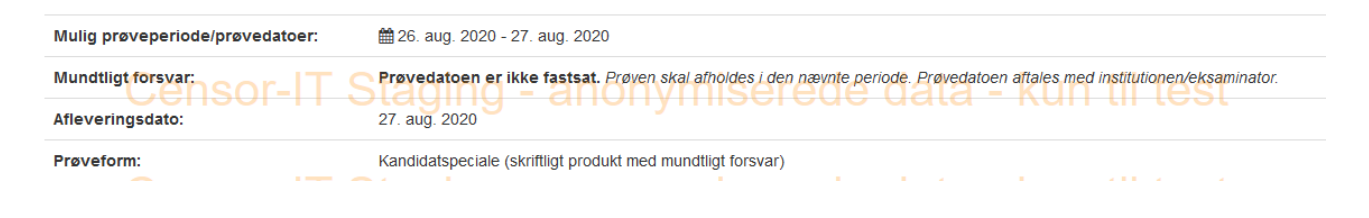

### <span id="page-2-1"></span>Allokeringsmails:

I allokeringsmailen til censor og bestiller vil det fremgå, at prøvedatoen ikke er fastsat. Mulig prøveperiode/prøvedatoer vil fremgå.

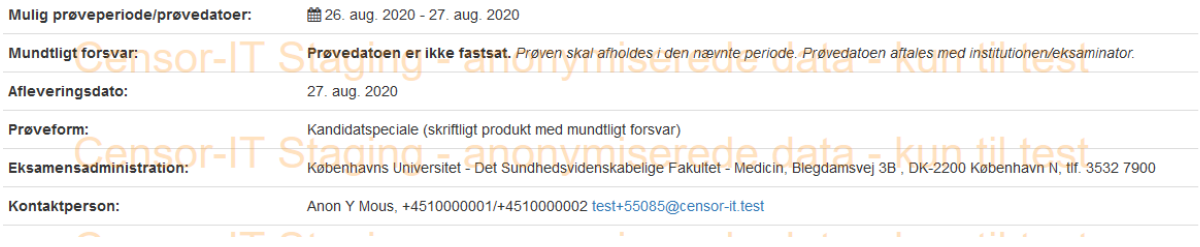

## <span id="page-2-2"></span>Registrering af aftalt prøvedato:

I oversigten over censorbestillinger kan den aftalte prøvedato registreres. Prøven søges frem og der klikkes på redigerings blyant.

Prøvedato kan også indtastes af censor. Se næste afsnit.

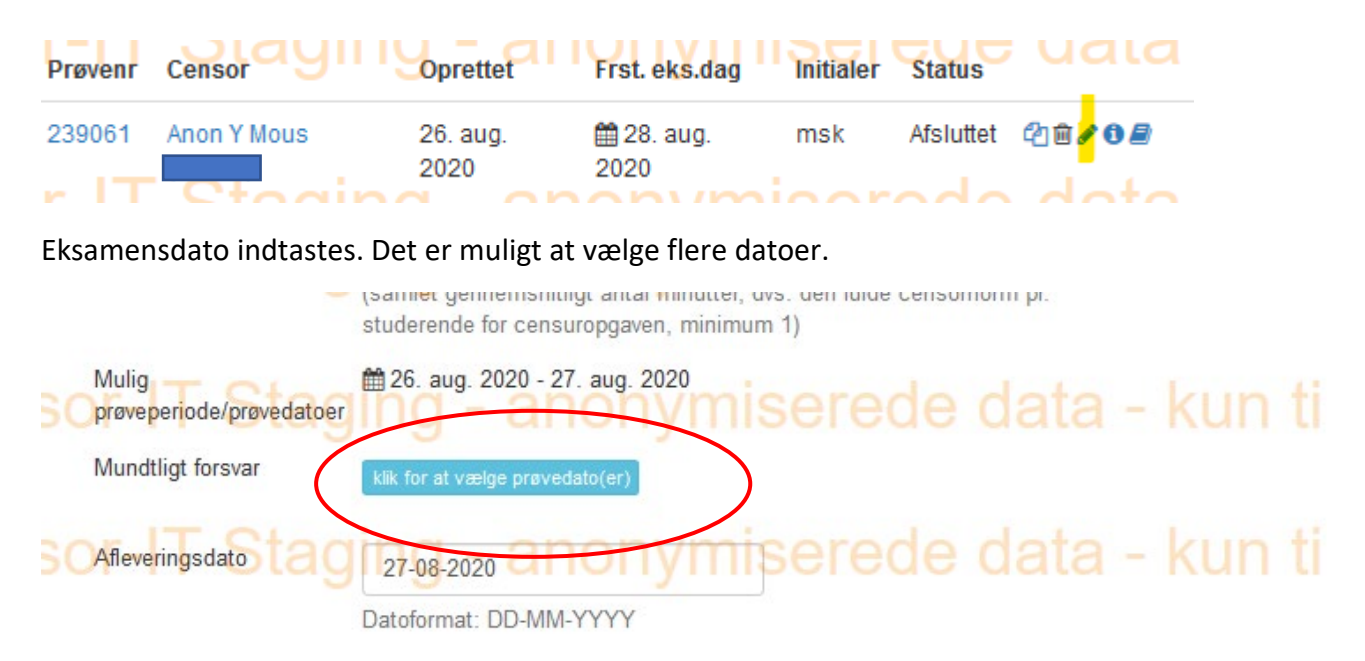

<span id="page-3-0"></span>Når der indtastes valgt prøvedato, sendes der ændringsmail til censor. Dette kan dog fravælges, lige som det kan vælges at der skal sendes ændringsmail til bestiller

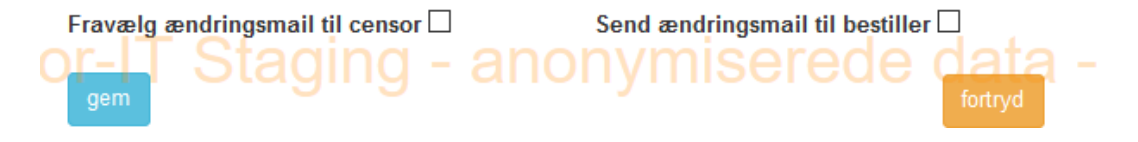

#### Censorrapport:

Beskeden til censor om at udfylde censorrapport, sendes på den valgte prøvedato. Hvis der ikke er valgt en prøvedato, sendes beskeden til censor på den sidste dato i det ved oprettelse af prøven valgte interval.

Når censor vil udfylde censorrapporten, bliver han/hun bedt om at indtaste prøvedatoen.

Hvis censorrapporten ikke er udfyldt inden 14 dage, sendes en reminder.

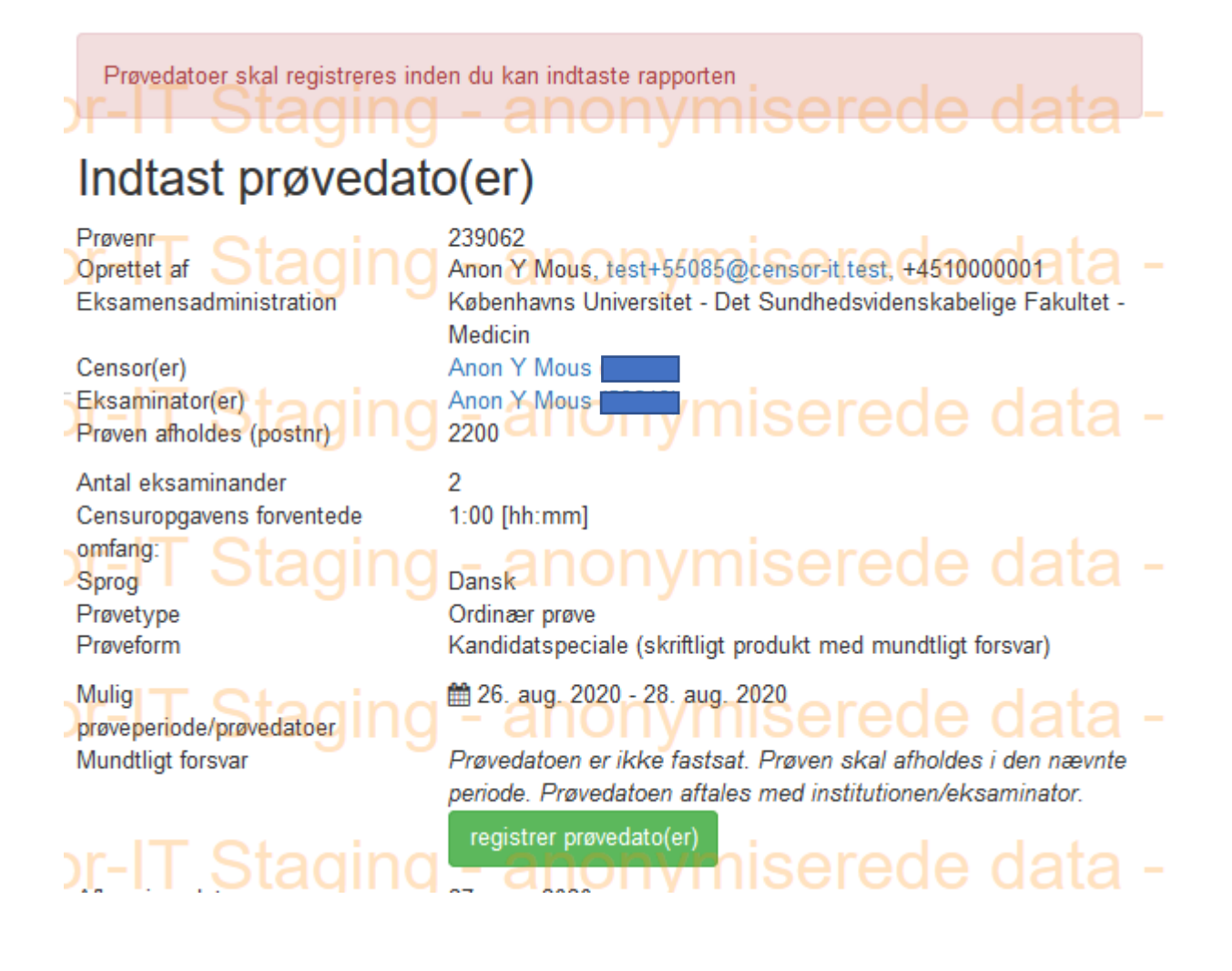